#### **Kako se pridružim video srečanju** (srečanju se lahko pridružiš s telefonom tablico ali računalnikom)**?**

## **VIDEOKLIC Z RAČUNALNIKOM:**

- 1. **V elektronski pošti si prejel povezavo do videoklica. Ob dogovorjeni uri KLIKNI NA TO POVEZAVO.** ( za videoklic potrebuješ na računalniku mikrofon in slušalke)
- **2. Odpre se brskalnik, izbereš – NADALJUJ V TEM BRSKALNIKU.**

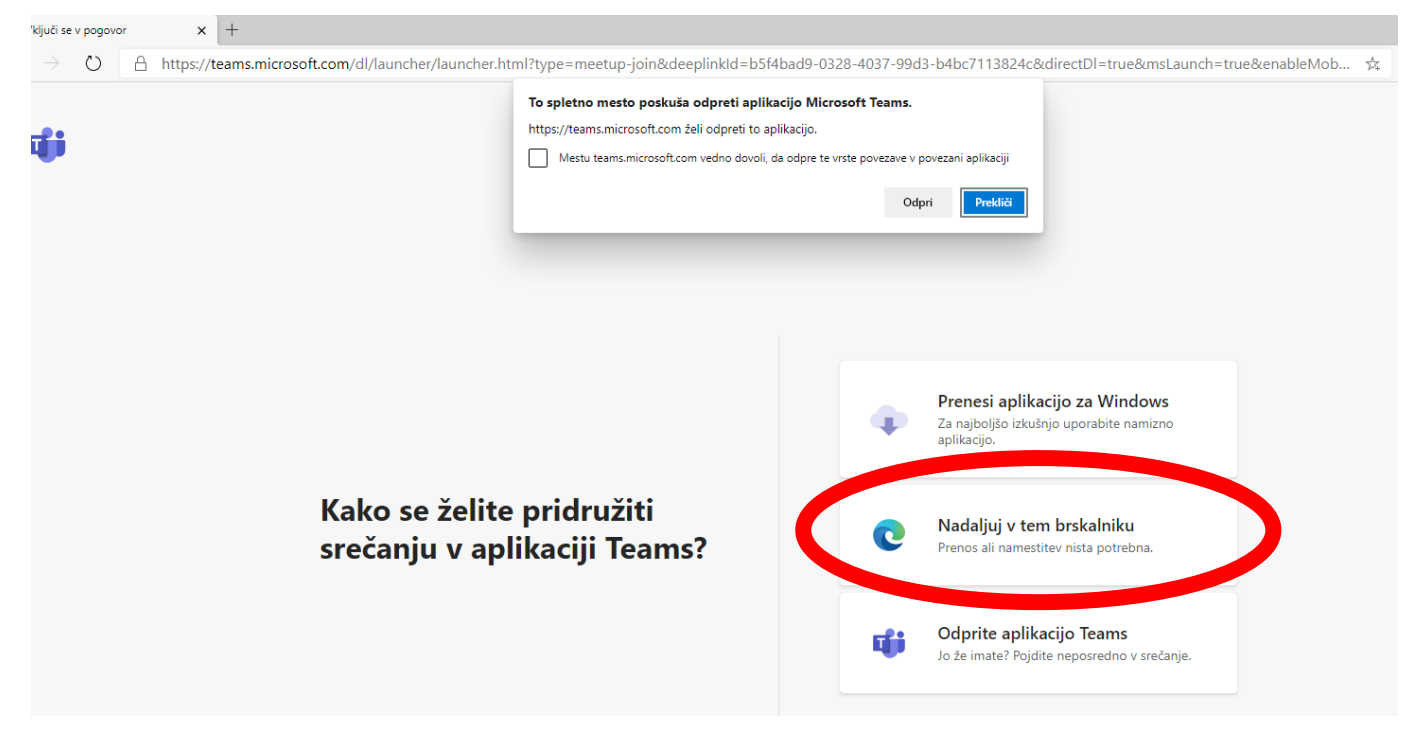

# **3. Klikni DOVOLI uporabo mikrofona.**

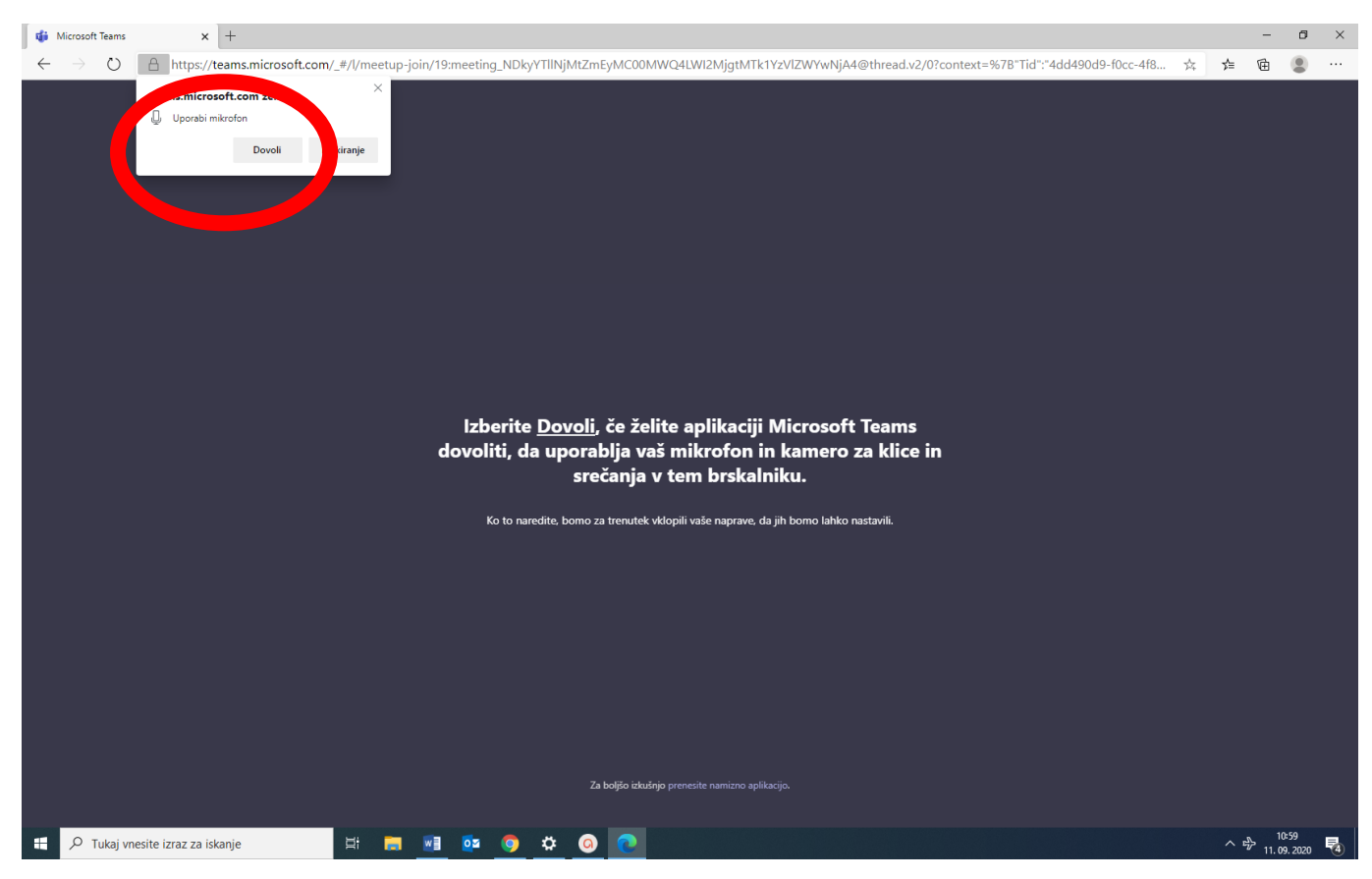

# **4. Vpiši svoje ime in klikni PRIDRUŽI SE**

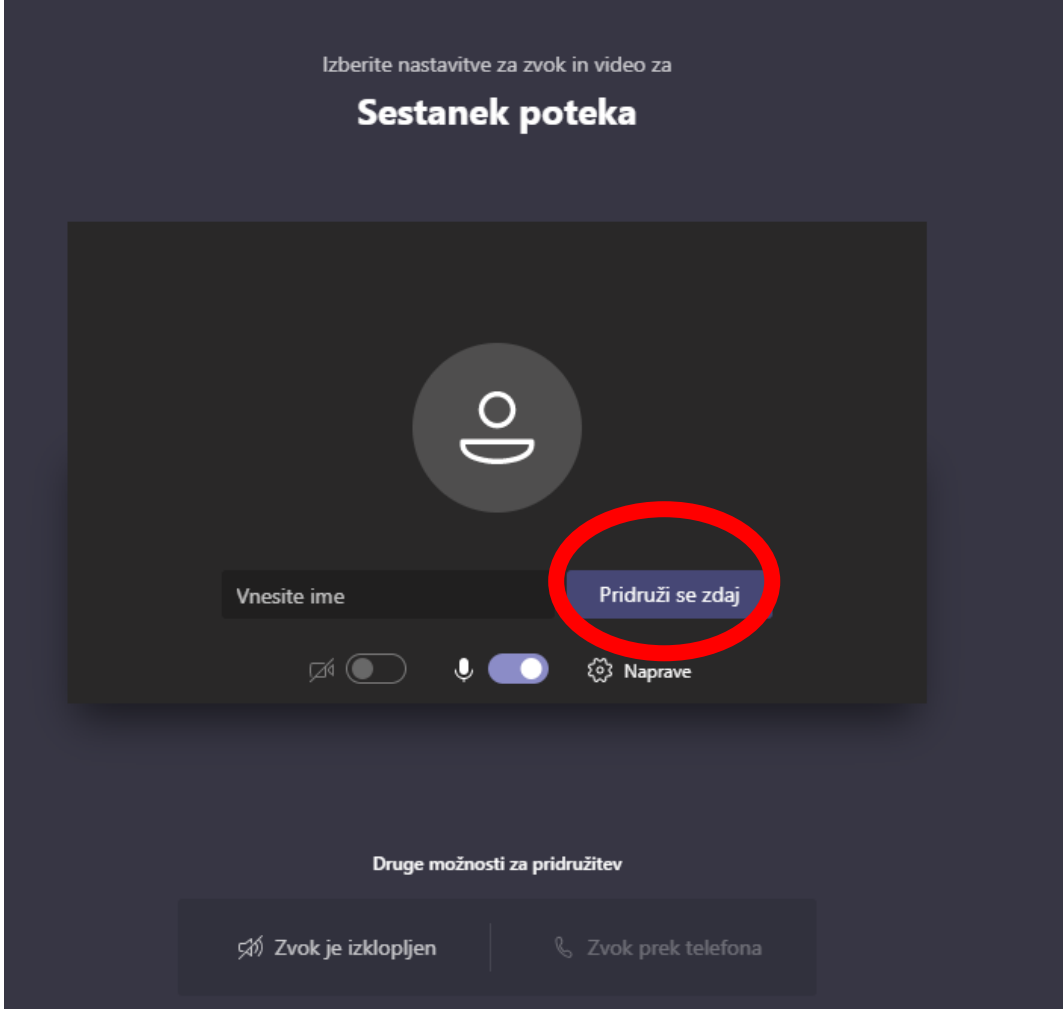

**5. Počakaš, da srečanje začne.**

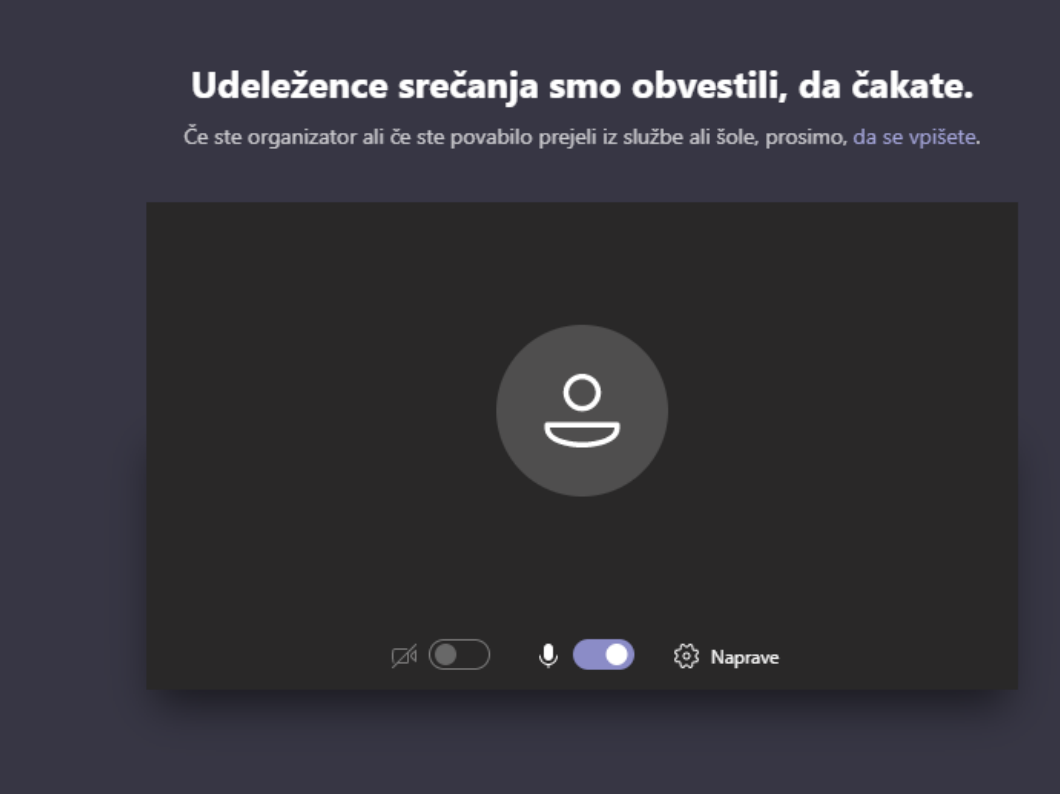

## **VIDEOKLIC S TELEFONOM ALI TABLICO:**

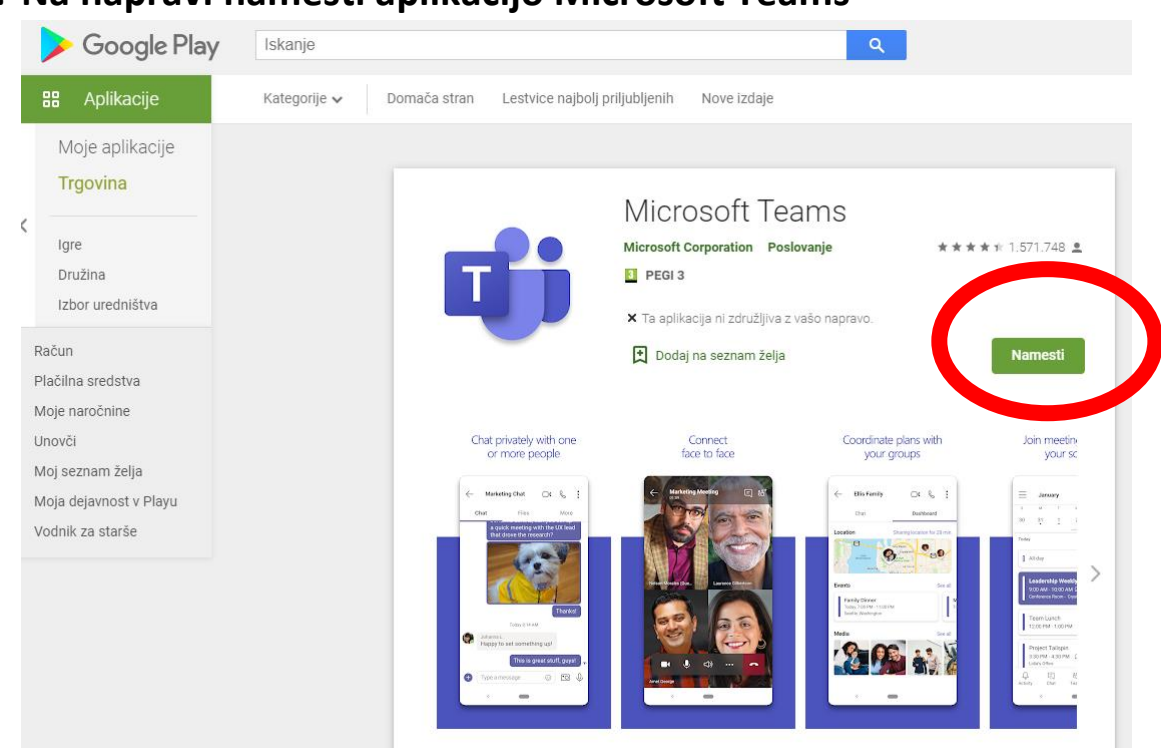

**1. Na napravi namesti aplikacijo Microsoft Teams**

**2. Klikni na povezavo, ki si jo prejel po elektronski pošti.**